# Kajeet SmartSpot® 900 4G LTE Ouick Start Guide

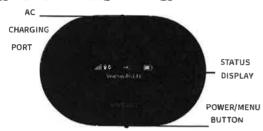

The Kajeet SmartSpot® is a portable Wi-Fi hotspot that extends the school day by providing the fastest, filtered broadband access anywhere.

www.kajeet.net

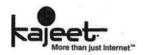

#### POWER/MENU BUTTON:

Powers the Kajeet SmartSpot on/off, wakes the screen from sleep mode, and cycles through menu options.

#### AC CHARGING PORT:

The AC charger connects here.

#### STATUS DISPLAY:

Provides connection and battery status, network signal strength and the number of users connected to the Kajeet Smart Spot.

SMARTSPOT\_900\_QSG\_011003

## Accessing

Your Kajeet SmartSpot Wi-Fi Name and Password

To access your Wi-Fi name and password follow the steps below.

- 1. Make sure the Kajeet SmartSpot is turned on,
- 2. With the display on, press the power/menu button once to enter the menu (if the screen is off, press the power/menu button to exit sleep mode).
- Press the power/menu button again to display the Wi-Fi name
- Press the power/menu button one more time to display the Wi-Fi password.
- To return to the home screen, press the power/menu button two more times

### Connecting

### To Your Kajeet SmartSpot

Once you have located your Kajeet SmartSpot Wi-Fi name and password, you can now connect to the Internet with these simple instructions.

- 1. Make sure the Kajeet SmartSpot is turned on.
- On your computer, tablet, mobile phone, or other Wi-Fi enabled device, select the Kajeet Smart Spot Wi-Fi network name (ex. Ellipsis Jetpack ####) from the list of available wireless networks.
- 3. When prompted, type your Wi-Fi password and click OK.
- 4 Your device is now connected to the Internet

To view your device's status and data usage, visit kajeet.com/status. For support with your device please contact your school or district technology department.